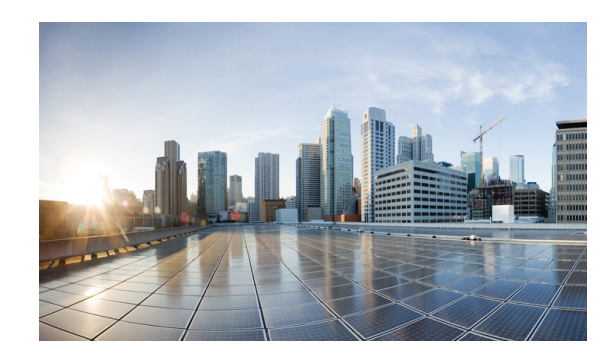

# **Reference Architecture for OpenStack Grizzly with Red Hat RDO**

OpenStack is one of the fastest growing open source projects today, with thousands of active developers and hundreds of actively supporting companies and individuals. Getting started with OpenStack has been simplified by the existence of this large development community to such a degree that a single script can turn a virtual machine into a usable OpenStack-based test environment. But in attempting to make a production-ready system, the choices suddenly narrow and deploying a system that can be managed after production starts is even more difficult.

The Cisco Reference Architecture for OpenStack is one of the current models for getting to that manageable deployment. It includes a model for the compute, network, and storage components, the virtualization platform. On top of this Reference Architecture, OpenStack has been deployed using Red Hat RDO. RDO uses a community support model similar to Fedora and is not supported by Red Hat directly. RDO utilizes packstack, a puppet based system configuration tool, to deploy OpenStack and its related tools across the servers making up the reference architecture.

# **Reference Architecture**

The reference architecture is intended to support a common model for OpenStack deployments, meeting an average set of user and usage requirements. Aspects of the system can be modified and scaled either up or down, depending on specific end user needs, but the system is based on a few key tenets:

- **1.** Middle of the system specs to meet "average" scenarios.
- **2.** Provide for future extension to support a high availability service (not covered in this document).
- **3.** Minimize system differences to reduce Day0 (initial) and Day 2 (break/fix) operational requirements.
- **4.** Avoid top bin devices/components to manage overall system cost and improve system value.

While the reference architecture is intended to be able to support all core services in the current OpenStack project, minor gaps exist in support between the core project and the current tested reference. Specifically, due to Cisco's commitment to efficiently delivering value to its customers, no fine-tuning of component setup outside of the default packstack installation has been performed.

### **Reference Architecture Target Requirements**

In addition to the general model requirements, we will also address a set of feature/capability requirements in future testing iterations using Cisco Reference Architecture for OpenStack Grizzly. Namely:

- Ability to support highly available access to OpenStack services (Nova, Glance, Keystone, Quantum, Swift, and Cinder).
- Support for micro, small, medium, large, x-large, and xx-large instances (up to 32GB memory and 8 cores per VM).
- **•** Support for local instance persistence.
- **•** Ability to support VM migration and restart.
- **•** Support for single interface or multi-interface networks.
- **•** Support for bonded physical network interface resilience.
- **•** Support OpenStack Grizzly releases against Red Hat 6.4 and its derivatives using RDO installed via packstack.

As noted above, the model and our validation diverge in areas where we do not yet have support from the Cisco Reference Architecture testing and validation efforts.

### **Physical Infrastructure Model**

To simplify operational management, only two types of systems are included in the model: compute-centric ([Table 1\)](#page-1-0) and storage-centric [\(Table 2](#page-2-0)).

| <b>Element</b> | <b>Type</b>                       | <b>Quantity</b> | <b>Description</b>                                                                                                    |
|----------------|-----------------------------------|-----------------|----------------------------------------------------------------------------------------------------|
| <b>CPU</b>     | Intel $E5-2660$                   |                 | Mid-tier high core count CPU for a balance of power and VM<br>scale.                                                                              |
| Memory         | 1600MHz 16GB dual rank DIMM       | 16              | Supports up to 4 xx-large instances per physical system.                                                                                          |
| NIC.           | Cisco VIC                         |                 | Provides dual port 10G interfaces for resiliency and the<br>ability to support VM-FEX for hypervisor bypass (on<br>supported Hypervisors).        |
|                | Disk Controller   Mega-RAID 9266i |                 | Provide memory-backed RAID operation across the local<br>disks, improve performance of lower cost/denser disk<br>options. RAID 10 for performance |
| Disk Drives    | 600GB 10Krpm SAS                  | 8               | Provide a large possible footprint for local VM instances with<br>reasonable performance.                                                         |

<span id="page-1-0"></span>*Table 1 Compute Model based on UCS C220-M3*

The compute system is based on the 1RU C220-M3 platform and leverages a low power 8 core CPU and 256GB of memory giving a memory-to-core ratio of 16:1. The storage subsystem is based on a high performance RAID controller and 8 SAS disks for a flexible model for distributed CINDER and/or Ceph storage. The network interface is based on the Cisco Virtual Interface Controller (VIC), providing dual 10Gbps network channels and enabling Hypervisor Bypass with Virtual Machine Fabric Extension (VM-FEX) functionality when combined with a Nexus 5500 series data center switch as the Top of Rack

Ι

(TOR) device, Fibre Channel over Ethernet (FCOE) storage, and Network Interface Card (NIC) bonding for network path resiliency or increased network performance for video streaming, high performance data moves, or storage applications.

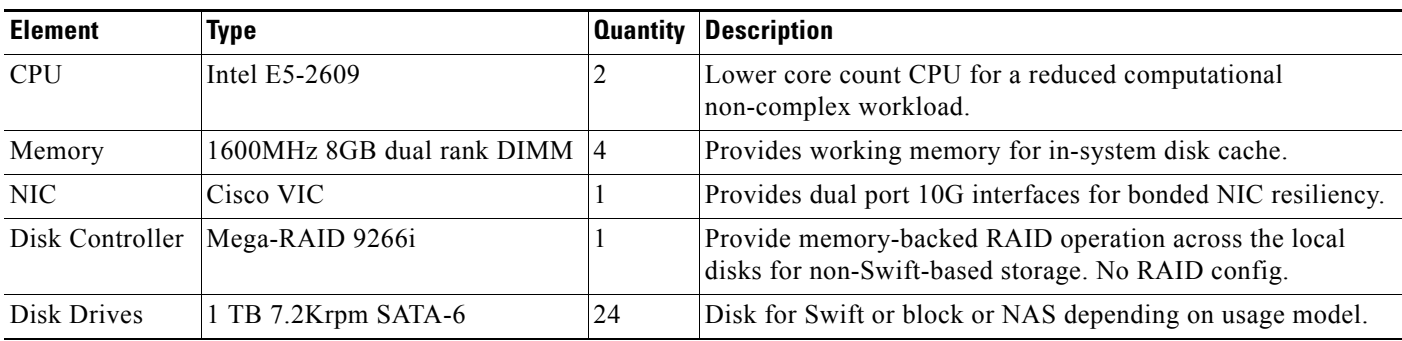

#### <span id="page-2-0"></span>*Table 2 Storage Model based on UCS C240-M3*

The storage system is based on the 2RU C240-M3 platform, which is similar at the baseboard level to the C220-M3, but provides up to 24 2.5" drive slots. With 24 spindles, this platform is focused on storage as opposed to compute, and while it could be used as configured for a combined all-in-one platform, the reference makes use of dual low power 4 core CPUs, and a much smaller memory space at 32GB total, which is our current model for managing SWIFT or CINDER-focused nodes specifically. This platform also includes the Cisco VIC for up to 20Gbps of storage forwarding with link resiliency when combined with the dual TOR model.

### **Compute BIOS**

The current default host BIOS configuration is appropriate for deployment; however, it is convenient to change some of the parameters to accelerate boot, and address hardware differences (such as having the Cisco FlexFlash installed). This will improve the automated deployment process. The manual steps required to implement these changes can be found in the Cisco UCS C-Series Servers Integrated Management Controller CLI Configuration Guide or the Cisco UCS C-Series Servers Integrated Management Controller Configuration Guide for CLI or Web UI based configuration.

Some of the non-standard recommended parameters are defined in [Table 3:](#page-2-1)

#### <span id="page-2-1"></span>*Table 3 Non-Standard Compute BIOS Recommended Parameters*

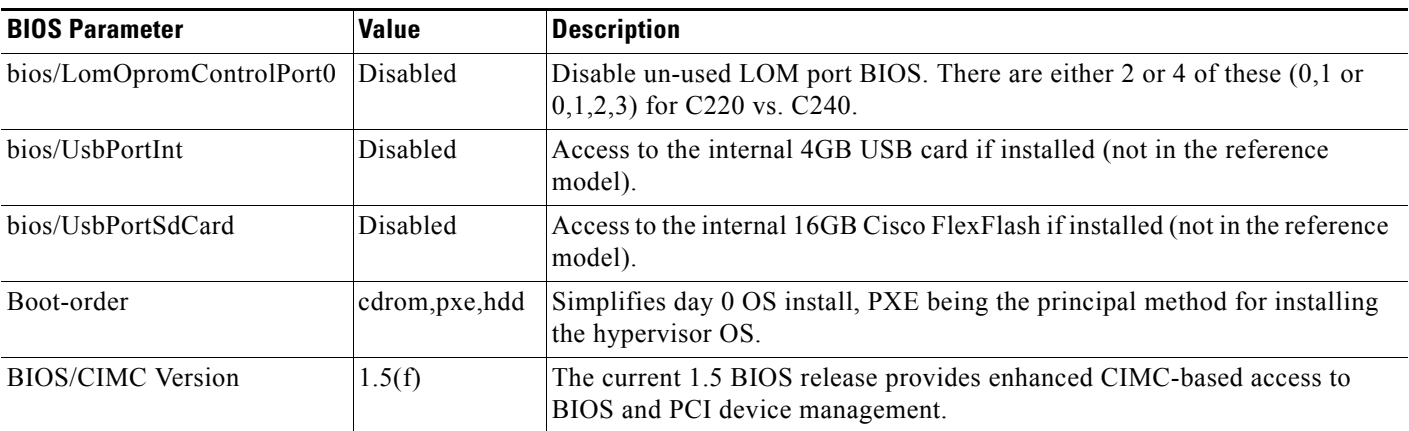

A set of utility scripts are available to facilitate BIOS updates and storage configurations, along with collecting data needed for the reference deployment model. These scripts are available from the Cisco Systems GitHub repository:

<https://github.com/CiscoSystems/ucs-openstack-cimc-expect.git>

### **Network Model**

The upstream network is based on the Nexus 5500 series switch enabling the use of a number of advanced scale-out network services in the Layer 2 (Link Local) and Layer 3 (Routed Network) services. In the basic reference, the TOR switches are configured as a virtual Port Channel (vPC) pair, with a set of 10Gigabit connections between them as the VPC peer link, and a set of two ports each as the vPC to the upstream device (a Nexus 7000 series device in our Virtual Multiservice Datacenter (VMDC) network model). [Figure 1](#page-3-0) shows the normal link configurations, and Table A-1 in Appendix A shows an example port mapping for the two TOR switches with the server management interfaces (TOR-M in [Figure 1\)](#page-3-0) collapsed onto the TOR-1 and TOR-2 devices.

#### <span id="page-3-0"></span>*Figure 1 Physical Network Configuration*

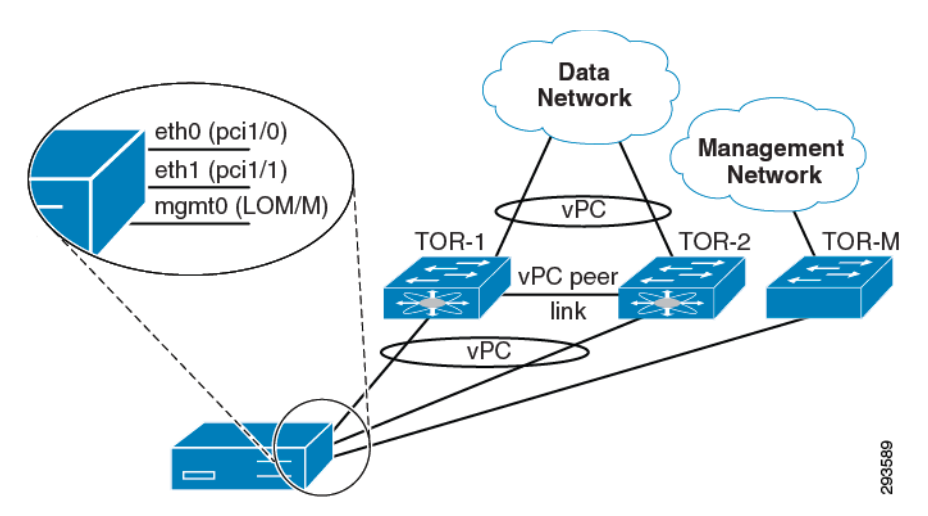

The physical model above makes the following assumptions:

- VLAN 100 is for management, both CIMC (power, KVM, and bare metal management) and for the hypervisor management interface.
- An additional VLAN (or in certain network models, additional VLANs) will be provisioned on the trunk ports by the Cisco Quantum plugin.
- **•** vPC is used to connect to an upstream router (or routers) who support LACP port channels at a minimum.

Logically, the network is segregated either via VLANs (as proposed in this reference) or via an overlay L2 technology like VXLAN. The latter is expected to become the standard mechanism for providing much greater tenancy or project-level L2 segregation scale by the Fall 2013 OpenStack release time frame (the Havana release). L3 and other network services have only limited support in the current Folsom and Grizzly releases, and in our reference architecture, the L3 services will be supported by the L3 Agent network model. Security will be provided by the IPtables security and NAT functionality driven by Quantum.

Ι

The vPC enabled TOR switches we recommend are either the Nexus 3548 switch with L3 services if performance is the principal concern, or the Nexus 5548-UP with the L3 daughter card if features like VM-FEX and/or FCOE capability are of interest. Nexus 3k is a low-latency HPC switch. Nexus 5k is a popular access switch and is included in Flexpod, vBlock and VMDC. A BOM for both devices is included in [Appendix B: Bills of Material, page -19](#page-18-0).

## **Software Architecture**

I

The system software architecture for the Grizzly release of RDO on CentOS 6.4 is straightforward ([Figure 2\)](#page-4-0). The non-HA model has a single node acting as a control node, running the control APIs, with the exception of nova-compute. This same system also runs the Quantum L2 and L3 agents providing local to external network connectivity and security.

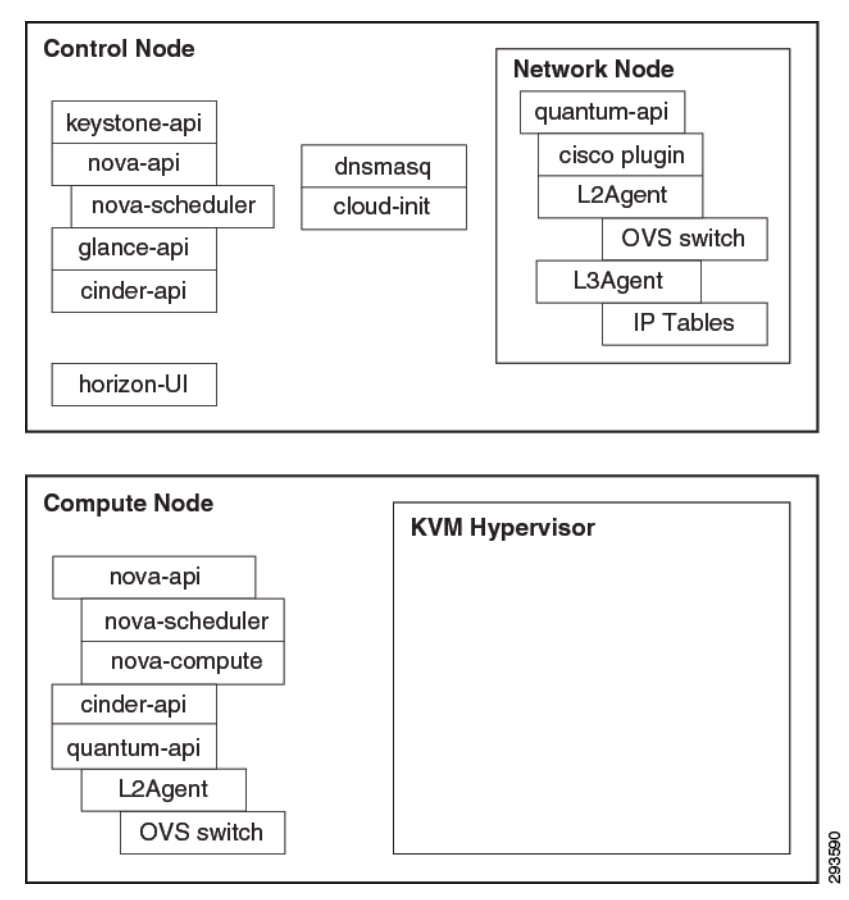

#### <span id="page-4-0"></span>*Figure 2 Primary Software Components on Control and Compute Nodes*

The current deployment model also includes a build node, which provides a number of additional services beyond the OpenStack-specific deployment components highlighted above, namely:

• Cobbler ([https://github.com/cobbler\)](https://github.com/cobbler) to support bare metal install of the compute node hypervisor and control node base OS.

## **Small Scale Example System**

As most deployments don't immediately jump to a full rack or even multi-rack OpenStack systems deployment, we have provided a small system model that should allow a simple update to a complete rack model. This simple model starts with a single switch and a set of three compute class nodes.

The following system is an example of a small test or application support deployment setup model. This system is designed to support ~48 virtual compute nodes across this particular environment and to be configured into a single 42 RU server rack with the intention of having additional devices added in order to build out a full server rack-based system ([Table 4\)](#page-5-1).

| <b>Location in Rack (RU number)</b> | <b>Principal Function</b> | <b>Component Name</b> | <b>Element</b>                           |
|-------------------------------------|---------------------------|-----------------------|------------------------------------------|
| Slot 42 (top of rack)               | Network                   | TOR-1                 | 5548-UP                                  |
| Slot 41-39                          | Expansion                 |                       | <b>Blank</b>                             |
| Slot 38                             | Control/Network           | build-server          | C <sub>220</sub> -M <sub>3</sub> Compute |
| Slot 37                             | Control/Network           | control-server        | <b>Blank</b>                             |
| $Slot$ 35-36                        | Expansion                 |                       | <b>Blank</b>                             |
| Slot 34                             | Compute                   | build-server 01       | C <sub>220</sub> -M <sub>3</sub> Compute |
| Slot 33                             | Compute                   | build-server 02       | C220-M3 Compute                          |

<span id="page-5-1"></span>*Table 4 Small Scale System Rack Layout*

The physical network model for this system is also quite simple, but is designed to be ready to scale out to the full rack system as well and uses the same port model, but without any of the redundant links installed initially (and no virtual port channel or redundant uplinks configured). Refer to Appendix A for the wiring diagram.

## <span id="page-5-0"></span>**Rack Scale Example System**

This is a system that includes all of the components [\(Table 5](#page-5-0)) needed for the upcoming HA systems model, along with the SWIFT and CINDER storage components. It should be able to provide on the order of ~480 virtual machines and has both scalable block and object storage architectures.

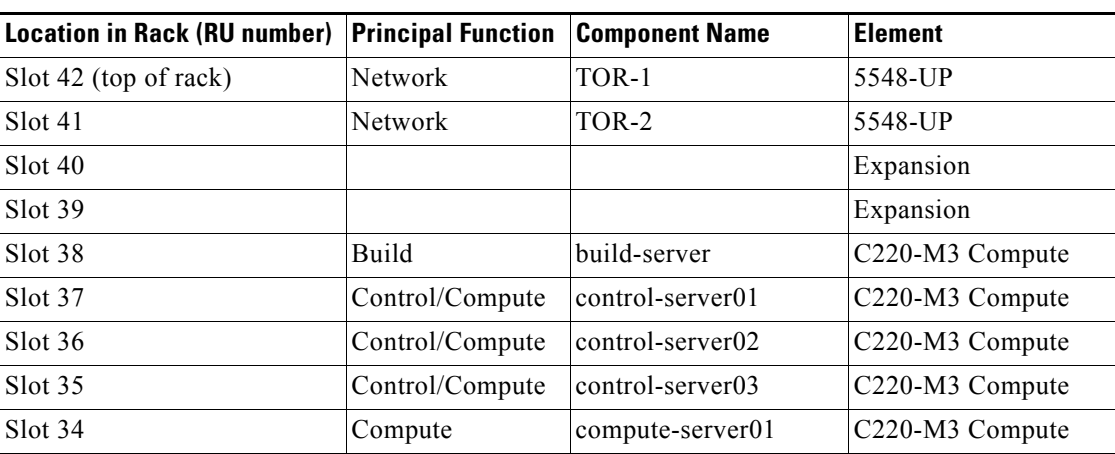

ן

*Table 5 Rack Scale Example System*

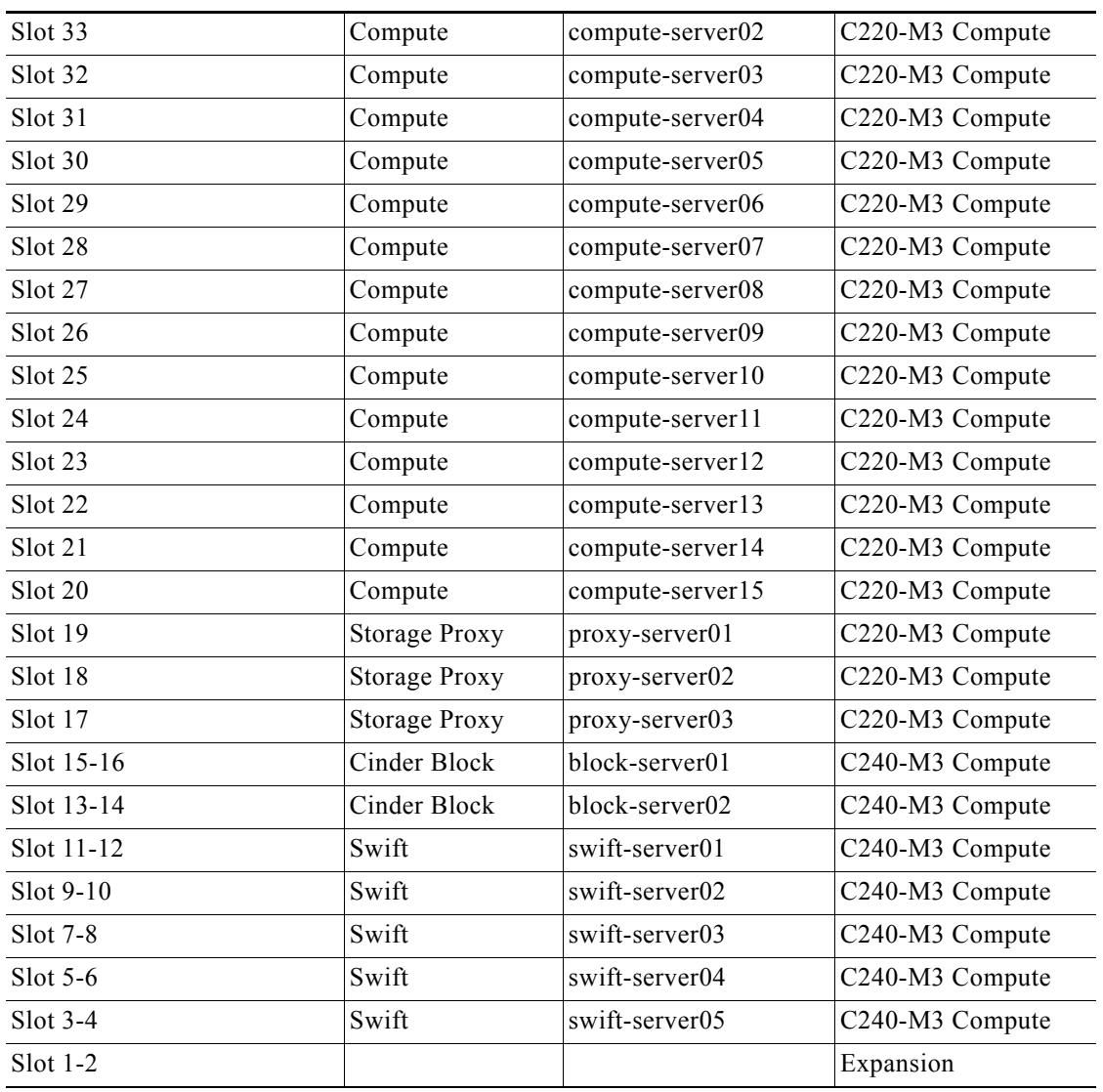

#### *Table 5 Rack Scale Example System (continued)*

# **Systems Installation**

 $\overline{\phantom{a}}$ 

The following section walks through the software steps required to install RedHat RDO on top of the Cisco Reference Architecture for OpenStack system. This process presumes an environment as described above.

### **Assumptions**

Although other configurations are supported, the following instructions target an environment with a build node, a controller node, and at least one compute node. Additional compute nodes may optionally be added.

Also, these instructions primarily target deployment of OpenStack onto UCS servers (either blades or rack-mount form factors). Several steps in the automation leverage the UCS manager or CIMC to execute system tasks. Deployment on non-UCS gear may well work, particularly if the gear has functional IPMI, but may require additional configuration or additional manual steps to manage systems.

The version of Open vSwitch (OVS) provided with RDO does not support GRE-tunneling, so tenant segmentation must be performed using provider VLANs. The controller and every compute node must have an interface that is connected to a shared L2-network and is able to trunk the set of VLANs assigned to the cluster. The control node additionally needs connectivity to the public network from which floating IPs will be assigned.

### **Creating a Build Server**

To create a build server, perform the following:

**Step 1** To deploy Cisco OpenStack, first configure a build server.

This server has relatively modest hardware requirements: 2 GB RAM, 20 GB storage, Internet connectivity, and a network interface on the same network as the eventual management interfaces of the OpenStack cluster machines are the minimal requirements. This machine can be physical or virtual; eventually a pre-built VM of this server will be provided, but this is not yet available.

**Step 2** Install CentOS 6.4 onto this build server.

A minimal install with openssh-server is sufficient. Configure the network interface on the OpenStack cluster management segment with a static IP address.

Also, when partitioning the storage, choose a partitioning scheme that provides at least 15 GB free space under /var, as installation packages and ISO images used to deploy OpenStack will eventually be cached there.

**Note** If you have proxies, or your control and compute nodes do not have Internet access, read the following:

- If you require a proxy server to access the Internet, be aware that proxy users have occasionally reported problems during the phases of the installation process that download and install software packages.
- **•** If you do have a proxy, you will want not only to export the two types of proxies needed in your root shell when running fetch commands but also update the yum.conf file to include the proxy configuration.

#### **Cobbler Installation**

Before beginning cobbler installation, we want to update all the packages in the system to make sure they are current, and the EPEL repository, and then install cobbler and other necessary packages. Open a root shell on the build server and issue the following commands:

Ι

# yum –q –y update

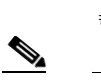

# yum –q –y install [http://dl.fedoraproject.org/pub/epel/6/x86\\_64/epel-release-6-8.noarch.rpm](http://dl.fedoraproject.org/pub/epel/6/x86_64/epel-release-6-8.noarch.rpm) # yum –y –q install cobbler dnsmasq pykickstart fence-agents

**Note** The system may need to be restarted after applying the updates.

Cobbler and SELinux don't play well together. The workaround we utilized is to turn SELinux from the default enforcement mode to permissive mode. Edit the /etc/selinux/config file and change the SELINUX= directive from enforcement to permissive. Then reboot.If your environment requires SELinux to be in enforcement mode, there are some hints to making it work at this URL:

<https://github.com/cobbler/cobbler/wiki/Selinux>

### **Customizing the Build Server**

Once the packages are installed, we'll need to customize the configuration for our environment. In our network, there isn't a DHCP server already setup for our VLANs. If your setup already has a DHCP server, some of the configuration shown will need to be performed on your already existing DHCP server instead of the build server.

**Step 1** First generate an encrypted password to use for the root use on all the servers in the cluster.

```
# openssl passwd -1
Password:
Verifying - Password:
$1$4Wzk2nuH$KruDeqkr9E7F7gBanYFYc
```
**Step 2** Next edit the /etc/cobbler/settings file to include the generated password and the necessary DNS, DHCP, and PXE settings. In this example, 172.29.84.70 is the IP address of the build server we are configuring.

```
# vi /etc/cobbler/settings
  default_password_crypted: "$1$4Wzk2nuH$KruDeqkr9E7F7gBanYFYc."
 Manage dhcp: 1
  manage_dns: 1
  next_server: 172.29.84.70
  pxe_just_once: 1
  server: 172.29.84.70
```
**Step 3** Since we'll be using some bleeding edge packages after the install, we don't want the local cobbler server as yum repo.

```
# vi /etc/cobbler/settings
  yum_post_install_mirror: 0
```
**Step 4** Dnsmasq is a combined DNS and DHCP server popular in the OpenStack community. Configure cobbler to utilize dnsmasq, and then customize dnsmasq for the topology. In this example, 8.8.8.4 is the upstream DNS server, and 172.29.84.65 is the default router for the VLAN.

```
# vi /etc/cobbler/modules.conf
 [dns]
  module = manage_dnsmasq 
 [dhcp]
  module = manage_dnsmasq
# vi /etc/cobbler/dnsmasq.template
  server=8.8.8.4
```
 dhcp-range=172.29.84.71,172.29.84.99 dhcp-option=3,172.29.84.65 Enable and then start the required services on the build server. # chkconfig rsync on # chkconfig tftp on # chkconfig dnsmasq on

- 
- # chkconfig httpd on
- # chkconfig xinetd on
- # chkconfig cobblerd on
- # service dnsmasq start
- # service httpd start
- # service xinetd start
- # service cobblerd start

**Step 5** Enable and then start the required services on the build server.

- # chkconfig rsync on
- # chkconfig tftp on
- # chkconfig dnsmasq on
- # chkconfig httpd on
- # chkconfig xinetd on
- # chkconfig cobblerd on
- # service dnsmasq start
- # service httpd start
- # service xinetd start
- # service cobblerd start
- **Step 6** Open up firewall ports on the build server to allow the services to be reachable.

#### **•** DNS

# iptables -I INPUT 5 -m state --state NEW -m tcp -p tcp --dport 53 -j ACCEPT # iptables -I INPUT 5 -m state --state NEW -m udp -p udp --dport 53 -j ACCEPT

**•** DHCP & TFTP

# iptables -I INPUT 5 -m state --state NEW -m udp -p udp --dport 68:69 -j ACCEPT

**•** HTTP/S

# iptables -I INPUT 5 -m state --state NEW -m tcp -p tcp --dport 80 -j ACCEPT # iptables -I INPUT 5 -m state --state NEW -m tcp -p tcp --dport 443 -j ACCEPT

**•** Cobbler

# iptables -I INPUT 5 -m state --state NEW -m tcp -p tcp --dport 25150:25151 -j ACCEPT

Ι

**Step 7** And then save the current iptables so they will be reloaded correctly on reboot.

# service iptables save

- **Step 8** Cobbler provides a utility to check for any missing pieces or config. Run the check and fix anything that looks relevant to your setup. Then restart the cobbler service and run 'cobbler sync' to push the configuration out to the other services (dnsmasq, etc).
	- # cobbler check
	- # service cobblerd restart
	- # cobbler sync

### **Customizing the Installer**

To customize the installer, perform the following:

**Step 1** Import CentOS 6.4 distribution for cobbler to install onto the other servers in the cluster. Since Cisco UCS uses 64-bit processors we need import x86-64 architecture. Pick a CentOS mirror close to your server from the official mirror list, or you can import from DVD.

```
# cobbler import --name=CentOS_6.4 
--path=rsync://mirror.stanford.edu/mirrors/centos/6.4/os/x86_64 --arch=x86_6
```
**Step 2** The next piece is to tie the distribution together with a kickstart file in what cobbler calls a profile. When you import a distribution, a default profile is created for that distribution using the sample.ks kickstart file. If you want more control of the install process, you can customize the kickstart file and create a new profile. For a simple RDO installation the sample.ks file is sufficient.

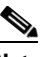

**Note** Servers installed using the sample.ks files will have selinux disabled. If you use a different install method, you'll want to make sure selinux is either disabled or in permissive mode.

**Step 3** The last piece is to tie the profile together with the information specific to each server in our cluster into what cobbler calls systems. For each system, specify the hostname and the profile you want to use to kickstart it. Optionally specifying the IP of CIMC as well as username and password will allow cobbler to reboot it.

```
# cobbler system add --name=pod3-server11 --hostname pod3-server11 
--profile=CentOS_6.4-x86_64 --netboot-enabled=true --power-address=172.29.84.11 
--power-user admin --power-pass password --power-type=ipmilan
```
**Step 4** Next tell cobbler how the network for this server is to be configured. In our topology, eth2 gets and IP address for kickstart and management, and eth3 needs to be up but doesn't require an IP address since it will be the interface used for tenant VLANs.

```
# cobbler system edit --name=pod3-server11 --interface=eth2 --mac=44:03:a7:c5:96:81 
--ip-address=172.29.84.71 --subnet=255.255.255.192 --gateway=172.29.84.65 --static=1
# cobbler system edit --name=pod3-server11 --interface=eth3 --mac=44:03:a7:c5:96:82 
--static=1
```
**Step 5** Add a system for every device in your cluster. Do another 'cobbler sync' and then have cobbler reboot each server install CentOS 6.4 for you!

```
# cobbler sync
```

```
# for SERVER in `cobbler system list`; do cobbler system edit --netboot-enabled=true 
--name=$SERVER; cobbler system reboot --name=$SERVER; done
```
### **Packstack Installation of RDO**

Now that all servers in the cluster have CentOS 6.4 installed, we can begin to deploy RedHat RDO on top.

**Step 1** Open a root shell on the control node and install packstack.

```
# yum install -q -y 
http://rdo.fedorapeople.org/openstack/openstack-grizzly/rdo-release-grizzly-3.noarch.r
pm
```
- # yum install -q -y openstack-packstack
- **Step 2** Now that packstack is installed on the control node, we'll tell it to deploy RDO on the entire topology using the –install-hosts= directive. The first host in the list will become your control node, and the rest will become compute nodes. The same server on which we installed packstack we'll specify to be our control node. The rest of the servers will be compute nodes. We'll also specify to use VLAN tenant segregation, to use VLANS 4048-4093 on the private network, and the bridge to use to connect to the private network will be called br-eth3.

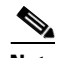

**Note** You'll have to type the root password for each host to allow packstack to start the SSH connection.

```
# packstack 
--install-hosts=172.29.84.71,172.29.84.72,172.29.84.73,172.29.84.74,172.29.84.75,1
72.29.84.76,172.29.84.77,172.29.84.78,172.29.84.79,172.29.84.80,172.29.84.81,172.2
9.84.82,172.29.84.83,172.29.84.84,172.29.84.85,172.29.84.86,172.29.84.87,172.29.84
.88,172.29.84.89 --quantum-ovs-tenant-network-type=vlan 
--quantum-ovs-vlan-ranges=physnet2:4048:4093 
--quantum-ovs-bridge-mappings=physnet2:br-eth3
```
If the packstack installation does not complete successfully, check the log or error messages and fix any problems found. If you hit the IPtables error shown below, it is due to a race condition when doing multi-node install. Its documented in RedHat Bugzilla 969869.

[https://bugzilla.redhat.com/show\\_bug.cgi?id=969869](https://bugzilla.redhat.com/show_bug.cgi?id=969869)

```
ERROR : Error during puppet run : err: /Firewall[001 nova compute 
incoming]/ensure: change from absent to present failed: Execution of 
'/sbin/iptables -I INPUT 1 -t filter -p tcp -m multiport --dports 5900:5999 -m 
comment --comment 001 nova compute incoming -j ACCEPT' returned 4: iptables: 
Resource temporarily unavailable.
Please check log file 
/var/tmp/packstack/20130602-214504-2DIMwC/openstack-setup.log for more information
Additional information:
```
 \* A new answerfile was created in: /root/packstack-answers-20130602-214505.txt \* Time synchronization installation was skipped. Please note that unsynchronized time on server instances might be problem for some OpenStack components. \* To use the command line tools you need to source the file /root/keystonerc\_admin created on 172.29.84.71 \* To use the console, browse to http://172.29.84.71/dashboard

Once you fix any problems, you can re-run the installation over again using the answer (aka config) file produced by packstack during the install.

# packstack --answer-file=/root/packstack-answers-20130602-214505.txt

**Step 3** Once packstack install completes successfully, your OpenStack cloud is up and running. You can login to Horizon using the credentials located in the /root/keystonerc\_admin file, or source the file from a root shell and configure from the command line.

### **Post Install Configuration**

Packstack will install a new kernel onto each node in the cluster. Before we reboot, however, we need to do a little bit of manual configuration.

**Step 1** First we need to configure the quantum agents to use virtual Ethernet.

```
# sed -i "s/^[# ]*ovs_use_veth.*$/ovs_use_veth = True/g" /etc/quantum/l3_agent.ini
# sed -i "s/^[# ]*ovs_use_veth.*$/ovs_use_veth = True/g" /etc/quantum/lbaas_agent.ini
# sed -i "s/^[# ]*ovs_use_veth.*$/ovs_use_veth = True/g" /etc/quantum/dhcp_agent.ini
```
**Step 2** Next we'll need to add public interface information to the OVS plugin configuration on the control node. Edit the /etc/quantum/plugins/openvswitch/ovs\_quantum\_plugin.ini file to add configuration for physnet1:

```
network_vlan_ranges=physnet1,physnet2:4048:4093
bridge_mappings=physnet1:br-ex,physnet2:br-eth3
```
**Step 3** When the control server was kickstarted, it used IP connectivity on the physical interface connected to the public network to download and install packages. We'll need to move this IP connectivity to OVS bridge and make the physical interface a port on that bridge. First, copy the current physical interface network config script to the new bridge interface config script.

```
# cp /etc/sysconfig/network-scripts/ifcfg-eth2 
/etc/sysconfig/network-scripts/ifcfg-br-eth2
```
**Step 4** Then edit the bridge interface config script to remove physical attributes (HWADDRESS), add OVS attributes (DEVICE, TYPE, & DEVICETYPE), and retain the IP address information.

```
DEVICE=br-eth2
TYPE=OVSBridge
DEVICETYPE=ovs
ONBOOT=yes
BOOTPROTO=static
IPADDR=172.29.84.71
NETMASK=255.255.255.192
```
**Step 5** Finally, edit the physical interface config script to remove IP address information (IPADDR & NETMASK) and add OVS attributes (DEVICETYPE, TYPE, OVS\_BRIDGE).

```
DEVICE=eth2
ONBOOT=yes
HWADDR=44:03:A7:C5:96:81
TYPE=Ethernet
DEVICETYPE=ovs
BOOTPROTO=none
TYPE=OVSPort
OVS_BRIDGE=br-eth2
```
**Step 6** Now reboot all the nodes in the cluster to the kernel and network configuration. Once all the nodes in the cluster are back online, we'll need to add the physical interfaces to the appropriate OVS bridges. In our setup all the nodes use Eth3 to access VLANs 4048-4093 which implement the private networks. When we ran packstack, we specified br-eth3 to be the ovs bridge, so on each node we need to add eth3 to br-eth3.

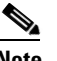

**Note** Perform this command on every node in the cluster.

# ovs-vsctl add-port br-eth3 eth3

**Step 7** In our setup, the control node users Eth2 to access the public network on VLAN844. Patch the br-eth2 OVS bridge we setup just prior to booting the new kernel into the br-ex bridge that quantum uses for public network access. Use the tag=844 parameter when creating the patch port on br-eth2.

```
Note Perform these commands on only the control node in the cluster.
            # ovs-vsctl add-port br-eth2 phy-br-eth2-844 tag=844
            # ovs-vsctl set interface phy-br-eth2-844 type=patch
            # ovs-vsctl set interface phy-br-eth2-844 options:peer=ex-br-eth2
Step 8 Next create the corresponding patch port on br-ex.
            # ovs-vsctl add-port br-ex ex-br-eth2
            # ovs-vsctl set interface ex-br-eth2 type=patch
            # ovs-vsctl set interface ex-br-eth2 options:peer=phy-br-eth2-844
Step 9 Finally, if you are using Cisco Virtual Interface Card (VIC), you also need set OVS to treat the physical 
        interfaces as trunks and turn on VLAN splinters. This is to work around a bug in RHEL 6.4 and 
        derivatives which causes the VLAN tags get dropped when received by other nodes sitting on the 
        network if VLANs are being used to isolate tenant networks.
            # ovs-vsctl set port eth2 trunks=0,844
            # ovs-vsctl set interface eth2 other-config:enable-vlan-splinters=true
        Note Perform this command on every node in the cluster.
            # ovs-vsctl set port eth3 trunks=`seq -s , 4048 4093`
            # ovs-vsctl set interface eth3 other-config:enable-vlan-splinters=true
```
## **Validation: Deploy Your First VM**

The following deployment steps should be used after completing clean puppet runs on OpenStack Nodes and restarting quantum-server and quantum-plugin-openvswitch-agent services.

#### **Manual Process**

**Step 1** Create quantum public network.

quantum net-create public --router:external=True --tenant-id services --provider:network\_type flat --provider:physical\_network physnet1

**Step 2** We are using 192.168.221.0/24 as our external network. Note: The eth settings on the Controller Node associated to this network should not have an IP address assigned to it as it will function in bridged mode.

```
quantum subnet-create --tenant-id services public 192.168.221.0/24
```
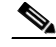

**Note** If there are upstream routers/L3 switches that use HSRP/GLBP/VRRP that use low-order IP addresses such as .2 and .3 then the default subnet address assignments used by Quantum for this subnet (such as floating IP addresses and the Qrouter interface [default is .3]) will directly conflict with these real IP addresses on the upstream first hop routers. You can alter these default address assignments for the Quantum subnet by using the "--allocation-pool" range when creating the Quantum subnet. The example that follows will use the default upstream router address of .1 (in this example the upstream HSRP address would be 192.168.221.1) and the first addresses for floating-IPs will begin at .10:

```
quantum subnet-create --tenant-id services --allocation-pool 
start=192.168.221.10,end=192.168.221.250 public 192.168.221.0/24
```
**Step 3** Create the internal (data) network used for Tenants. Create additional networks and associated subnets as needed. In the example below, we are assigning specific DNS servers that will be used by the instances.

```
quantum net-create net10
quantum subnet-create net10-subnet 10.10.10.0/24 --dns_nameservers list=true 8.8.8.8 
8.8.4.4
```
**Note** Replace 8.8.8.8 8.8.4.4 with the IP address(es) of the DNS server or servers virtual machines should use.

**Step 4** Create a virtual router and an associated interface used for the subnet created in the previous step:

quantum router-create --tenant-id services router1 quantum router-interface-add router1 net10-subnet

**Step 5** Connect the virtual router to your external network:

quantum router-gateway-set router1 public

- **Step 6** Download an image and add it to Glance:
	- **a.** For Ubuntu Precise:

```
wget
```
http://cloud-images.ubuntu.com/precise/current/precise-server-cloudimg-amd64-disk1.img glance add name="precise-x86\_64" is\_public=true container\_format=ovf disk\_format=qcow2 < precise-server-cloudimg-amd64-disk1.img

**b.** For Cirros Cloud Image:

```
wget http://download.cirros-cloud.net/0.3.1/cirros-0.3.1-x86_64-disk.img
glance add name="cirros-x86_64" is_public=true disk_format=qcow2 container_format=ovf 
< cirros-0.3.1-x86_64-disk.img
```
**c.** For Fedora18 Image:

```
wget http://mattdm.fedorapeople.org/cloud-images/Fedora18-Cloud-x86_64-latest.qcow2
glance add name="Fedora18-x86_64" is_public=true container_format=ovf 
disk_format=qcow2 < Fedora18-Cloud-x86_64-latest.qcow2
```
**Step 7** Create an SSH keypair and add the public key to Nova. Make sure you create a key-pair for your Network and Controller Nodes. Note: leave the passphrase empty when creating the keypair:

nova keypair-add your-key-name > your-key-name.pem

#### **Step 8** Boot an Instance (Precise image example):

```
quantum net-list |awk '/net10/ {print $2}'
nova boot --image precise-x86_64 --flavor m1.tiny --key_name <key_name> --nic 
net-id=<quantum-net10-id> <your_instance_name>
```
**a.** Cirros Image Example

```
nova boot --image cirros-x86_64 --flavor m1.tiny --key_name <key_name> --nic 
net-id=<quantum-net10-id> <your_instance_name>
```
**b.** Fedora18 Image Example

nova boot --image Fedora18-x86\_64 --flavor m1.tiny --key\_name <key\_name> --nic net-id=<quantum-net10-id> <your\_instance\_name>

Ι

**c.** Verify that your instance has spawned successfully:

nova show <your\_instance\_name>

 $\leq$ your instance name $\geq$ 

**Step 9** Verify connectivity to Instance from the node running Quantum L3 Agent (Controller Node). Since we are using namespaces, we run the commands from the context of the qrouter using the "ip netns exec qrouter" syntax. Below, we get the qrouter namespace, we connect to the qrouter and get a list of its addresses, we ping the instance from the qrouter and then we SSH into the instance from the qrouter:

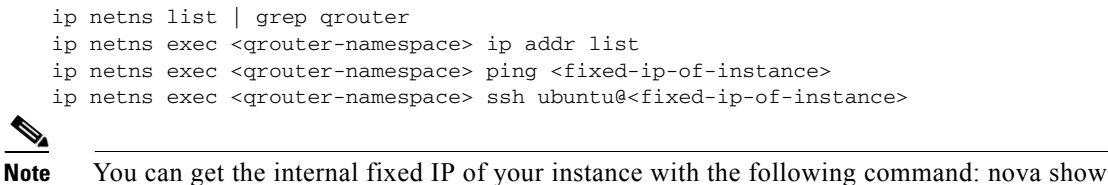

**Step 10** Create and associate a Floating IP. You will need to get a list of the networks copy the correct IDs:

quantum port-list |awk '/<fixed-ip-of-instance>/ {print \$2}' quantum floatingip-create --port\_id <internal VM port-id> <public/ext-net-id>

**Step 11** Enable Ping and SSH to Instances:

nova secgroup-add-rule default icmp -1 -1 0.0.0.0/0 nova secgroup-add-rule default tcp 22 22 0.0.0.0/0

**Step 12** Ping and SSH to your Instances from an external host.

## **Running your OpenStack Environment**

If the previous set of instructions was followed correctly, you should now have a simple system image, security and network access, and manipulate and map storage to running instances. Future OpenStack white papers will look at managing users and projects, scaling systems, running multi-site systems, and a host of other operations and scale out tasks. Check back often for more from the OpenStack team.

# **Appendix A: Switch Port Mapping**

[Table 6](#page-16-0) provides an example of switch port mapping.

### <span id="page-16-0"></span>*Table 6 Example Switch Port Mapping*

 $\overline{\phantom{a}}$ 

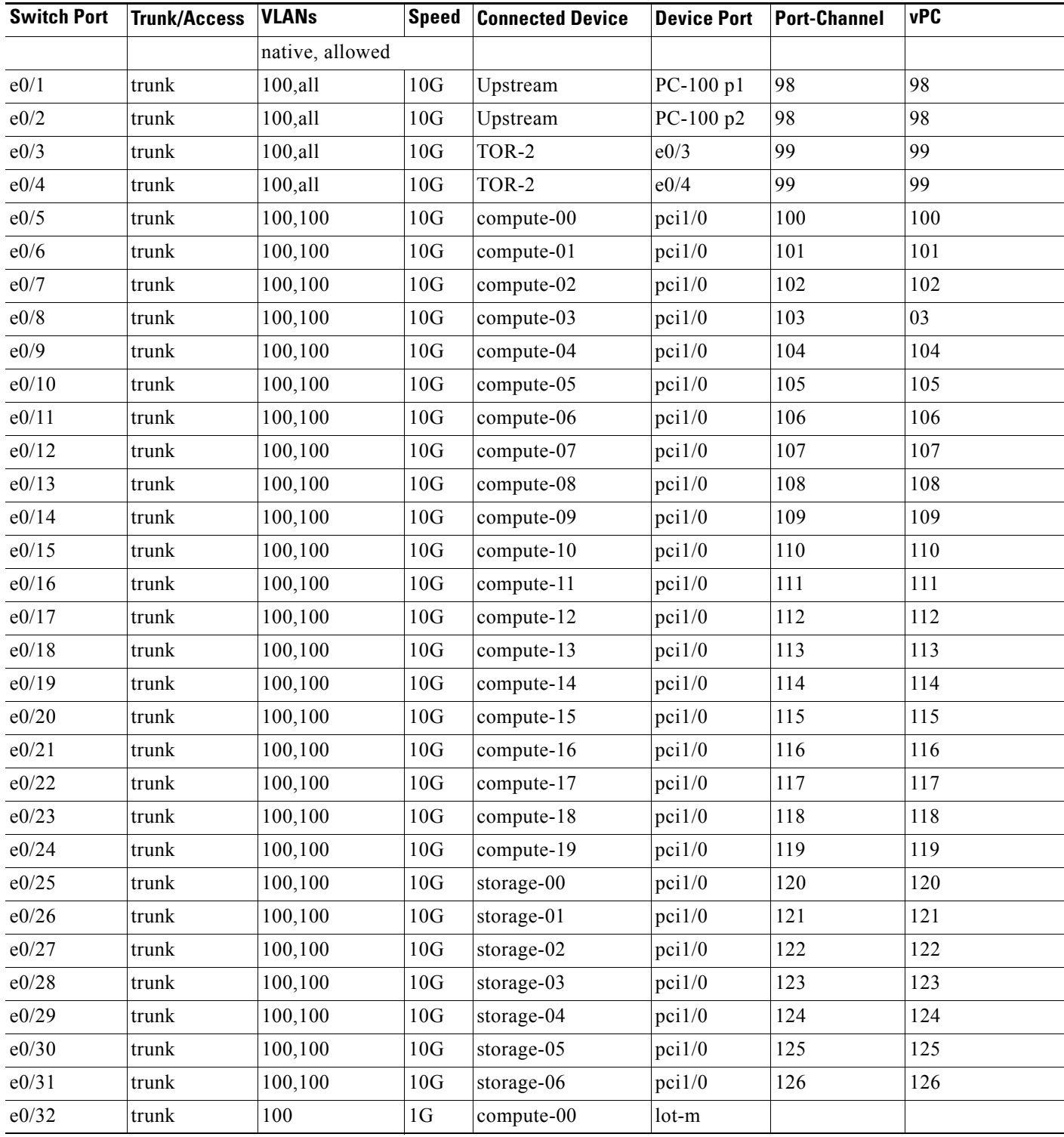

 $\mathsf I$ 

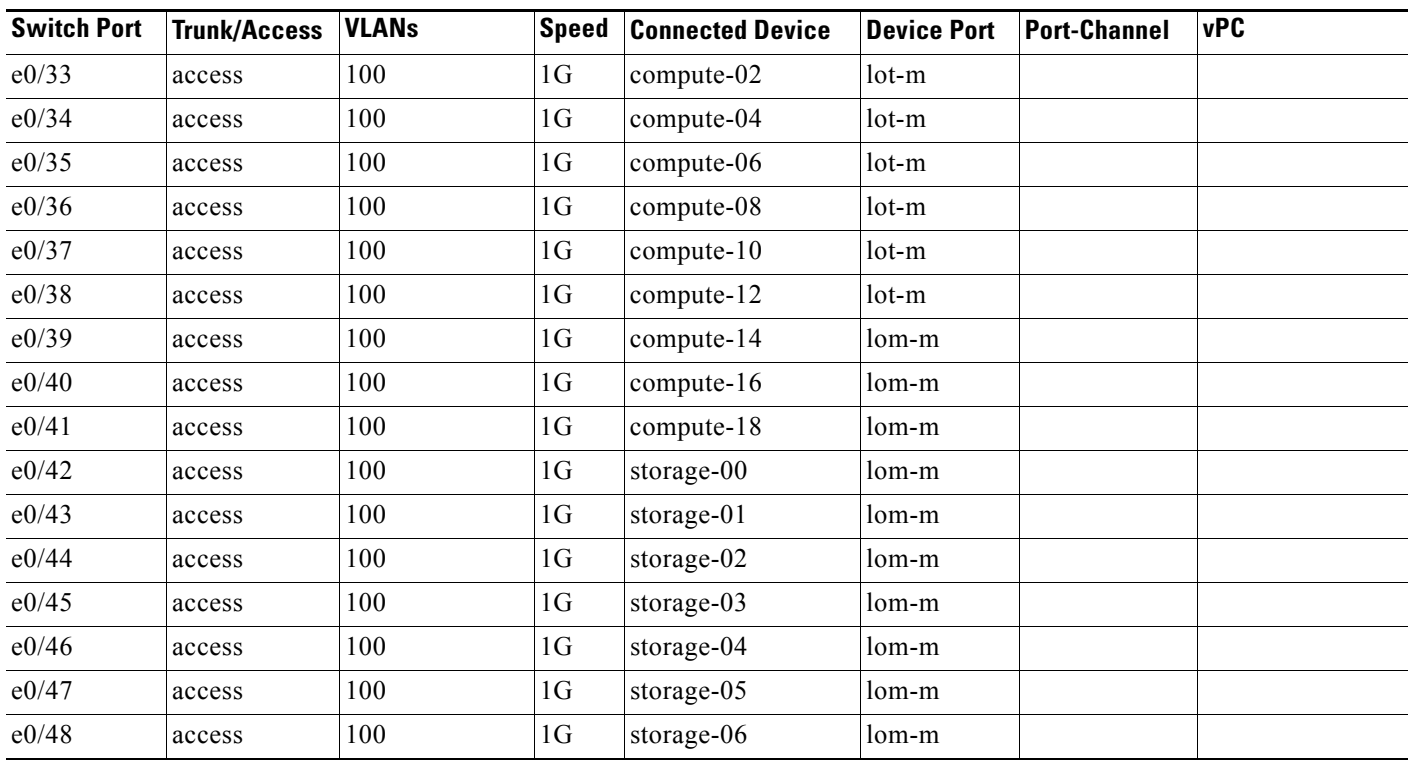

### *Table 6 Example Switch Port Mapping (continued)*

# <span id="page-18-0"></span>**Appendix B: Bills of Material**

 $\overline{\phantom{a}}$ 

[Table 7,](#page-18-1) [Table 8](#page-18-2), [Table 9,](#page-19-0) and [Table 10](#page-19-1) lists the following bills of material:

- **•** ["Compute Reference Bill of Materials"](#page-18-1)
- **•** ["Storage Reference Bill of Materials"](#page-18-2)
- **•** ["Network TOR Model A \(Nexus 3548\) Reference Bill of Materials"](#page-19-0)
- **•** ["Network TOR Model B \(Nexus 5548-UP\) Reference Bill of Materials"](#page-19-1)

### <span id="page-18-1"></span>*Table 7 Compute Reference Bill of Materials*

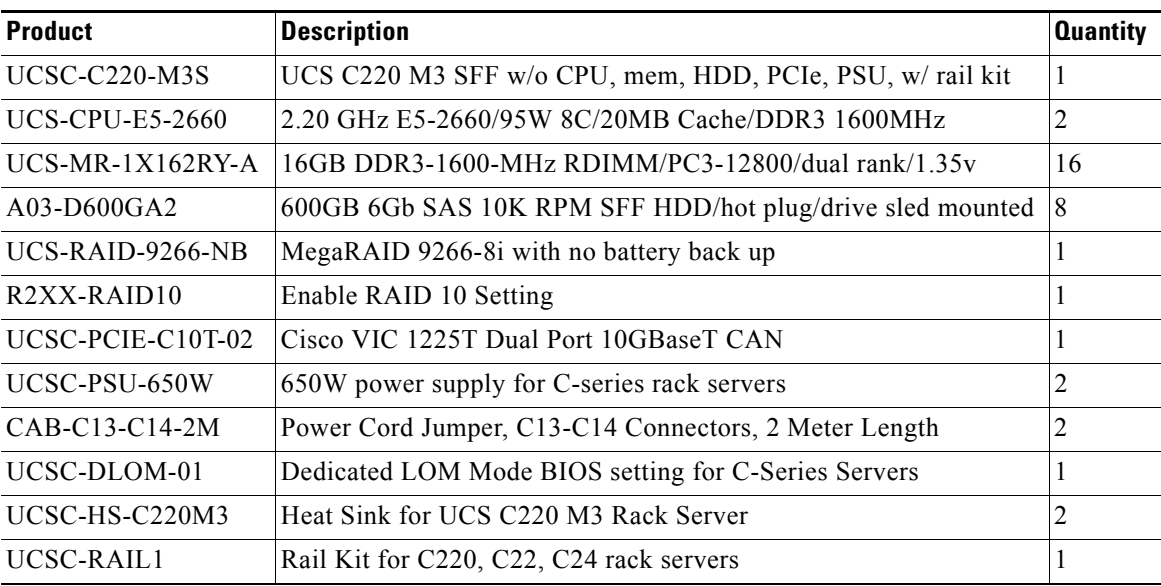

#### <span id="page-18-2"></span>*Table 8 Storage Reference Bill of Materials*

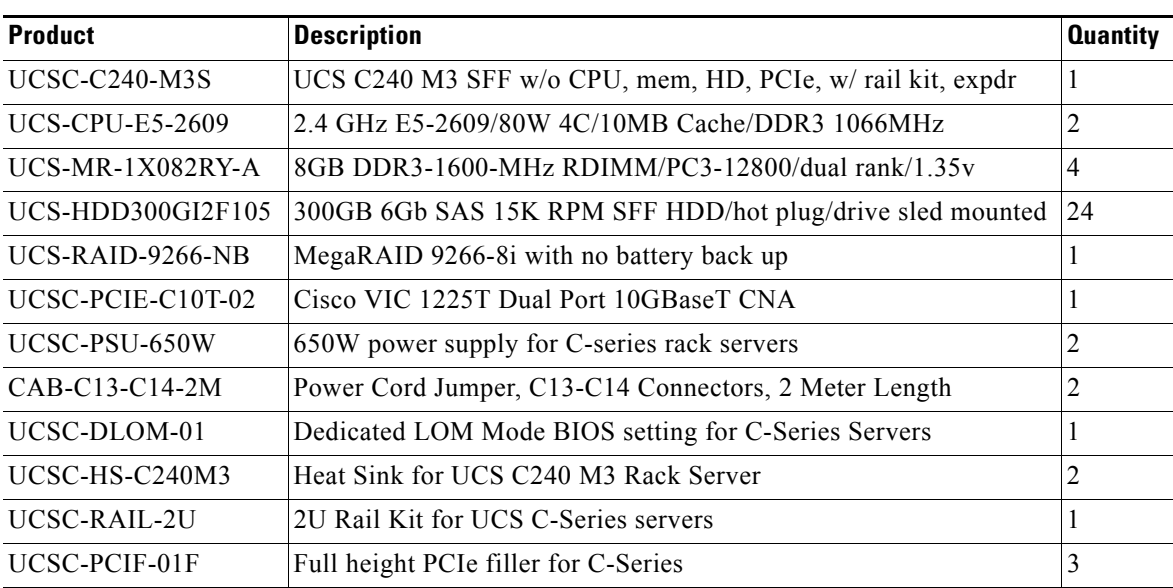

 $\mathsf I$ 

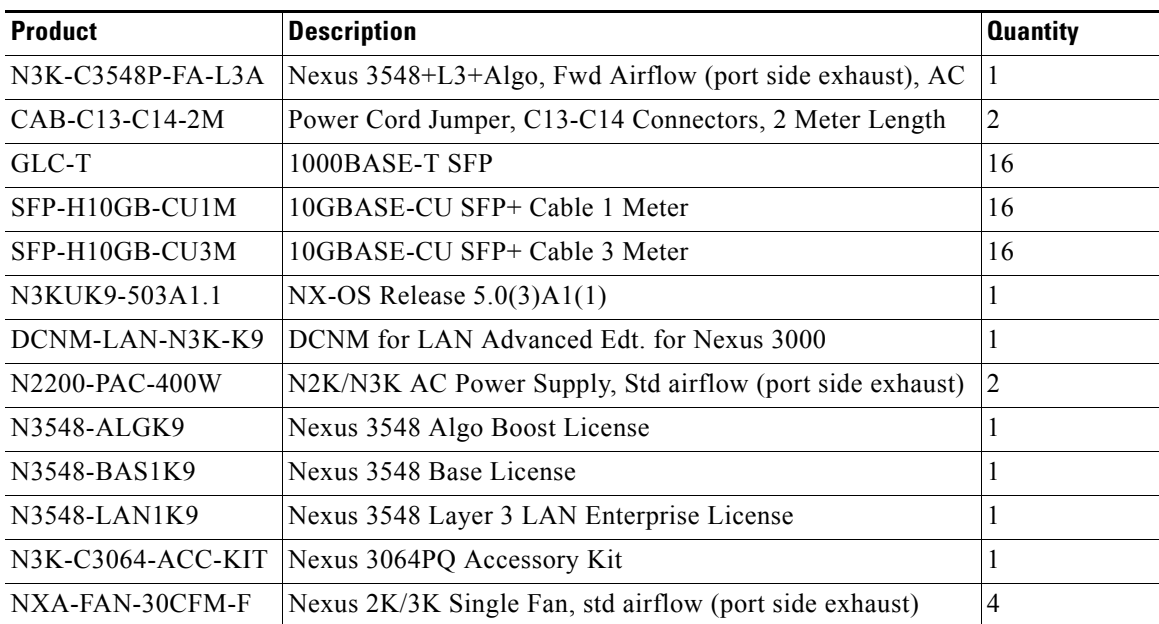

### <span id="page-19-0"></span>*Table 9 Network TOR Model A (Nexus 3548) Reference Bill of Materials*

<span id="page-19-1"></span>*Table 10 Network TOR Model B (Nexus 5548-UP) Reference Bill of Materials*

| <b>Product</b>    | <b>Description</b>                                          | <b>Quantity</b> |
|-------------------|-------------------------------------------------------------|-----------------|
| N5K-C5548UP-FA    | Nexus 5548 UP Chassis, 32 10GbE Ports, 2 PS, 2 Fans         |                 |
| <b>N5548P-FAN</b> | Nexus 5548P Fan Module                                      | 2               |
| N55-PAC-750W      | Nexus 5500 PS, 750W, Front to Back Airflow                  | 2               |
| $CAB-C13-C14-2M$  | Power Cord Jumper, C13-C14 Connectors, 2 Meter Length       | 2               |
| GLC-T             | 1000BASE-T SFP                                              | 8               |
| SFP-H10GB-CU1M    | 10GBASE-CU SFP+ Cable 1 Meter                               | 16              |
| SFP-H10GB-CU3M    | 10GBASE-CU SFP+ Cable 3 Meter                               | 8               |
| N55-D160L3-V2     | Nexus 5548 Layer 3 Daughter Card, Version 2                 | 1               |
| N55-M16UP         | Nexus 5500 Unified Mod 16p 10GE Eth/FCoE OR 16p 8/4/2/1G FC |                 |
| GLC-T             | 1000BASE-T SFP                                              | 8               |
| SFP-H10GB-CU3M    | 10GBASE-CU SFP+ Cable 3 Meter                               | 8               |
| N5KUK9-602N1.2    | Nexus 5000 Base OS Software Rel 6.0(2)N1(2)                 |                 |
| N55-LAN1K9        | Layer 3 License for Nexus 5500 Platform                     |                 |
| N55-BAS1K9        | Layer 3 Base License for Nexus 5500 Platform                |                 |
| N5548-ACC-KIT     | Nexus 5548 Chassis Accessory Kit                            |                 |